# $\overline{\mathbf{h}}$  某局点GAP2000业务不通问题处理经验案例

[网闸](https://zhiliao.h3c.com/questions/catesDis/398) [部署方式](https://zhiliao.h3c.com/questions/catesDis/411) **[zhiliao\\_l6nhL](https://zhiliao.h3c.com/User/other/22897)** 2018-09-24 发表

# 组网及说明 不涉及

问题描述

客户现场想通过在办公区和隔离区中间部署一台GAP2000网闸设备,来实现办公区PC可以通过域名的 方式访问隔离区的服务器。现场反馈添加完通道之后通过域名无法实现正常访问。

# 过程分析

1、核对网闸内外端机地址、路由及通道配置

#### IP地址管理

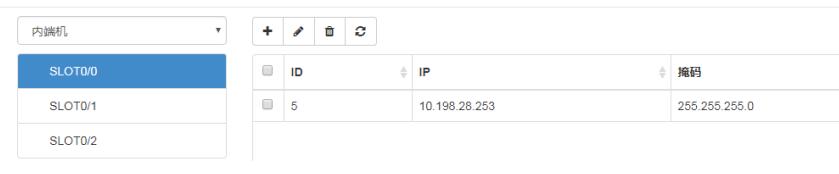

### 路由配置

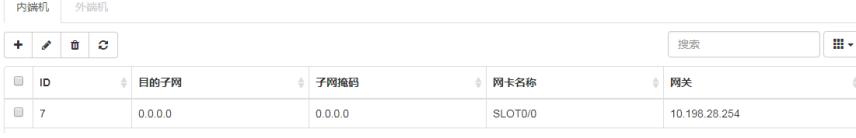

#### IP地址管理

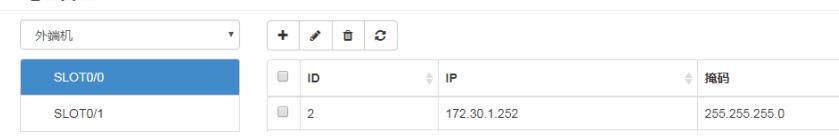

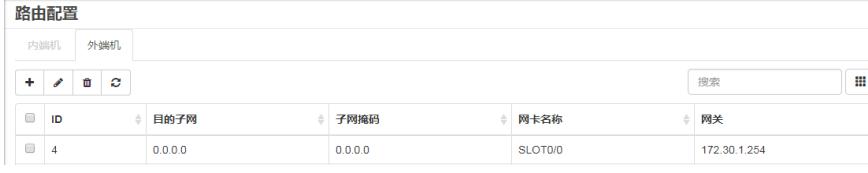

### 通道管理

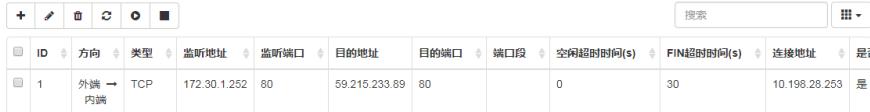

根据上面的配置,结合现场的实际情况,办公区的PC用的是公网DNS服务器地址,所以无法解析到隔 离区的服务器域名对于的真实IP地址,于是建议现场直接用监听地址进行访问,现场反馈还是无法正 常访问,网页提示连接超时。

通过在内外端机同时抓包分析,如下图所示:

外端机收到http的报文,目的地址是监听地址172.30.1.252,同时Full request URI填充为: 172.30.1.252

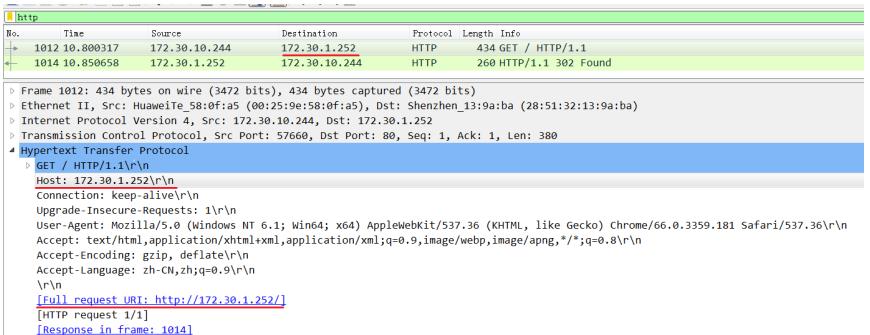

内端机对报文同时做源目的地址转换并且发送出去,目的地址为59.215.233.89, 同时Full request UR I还是172.30.1.252

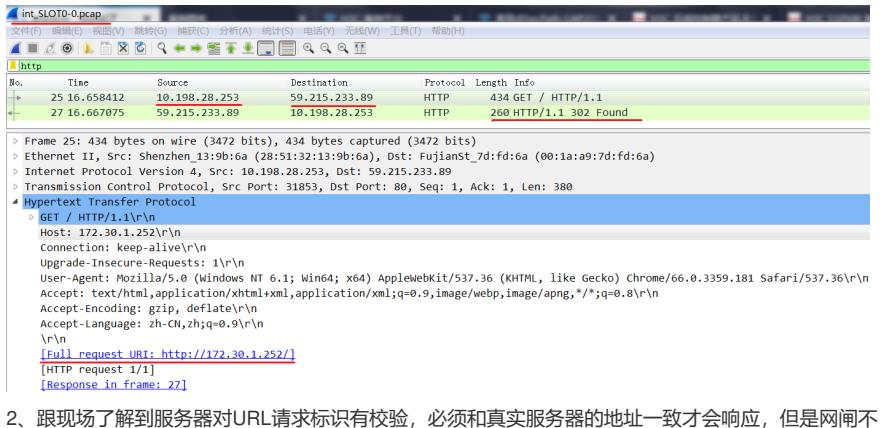

会修改HTTP报文中的荷载内容,只是修改报文的目的地址,所以服务器响应了302的报错,网页无法 正常访问。

为了进一步验证,让客户修改主机hosts文件,手动添加监听地址和域名的映射关系,然后使用域名访 问,是可以正常访问的。

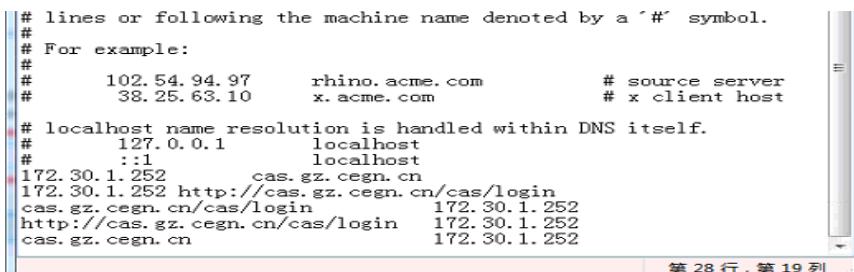

 $\sqrt{\frac{1}{2}}$  http Protocol Length Info Tine Destination  $\overline{\mathbb{N}}$ o Source 378 18.271991 10.198.28.155 Ţ, 59.215.233.89 **HTTP** 484 GET /cas/login HTTP/1.1 1376 HTTP/1.1 200 OK (text/html) **HTTP** 390 18, 305710 59.215.233.89 10.198.28.155  $127.28.512011$ 18 109 29 155  $50.215.210.72$  $\frac{1}{11110}$ Frame 378: 484 bytes on wire (3872 bits), 484 bytes captured (3872 bits) Finance II, Src: Compalin\_e6:02:21 (b8:88:e3:e6:02:21), Dst: Fujianst\_7d:fd:6a (00:1a:a9:7d:fd:6a)<br>Internet II, Src: Compalin\_e6:02:21 (b8:88:e3:e6:02:21), Dst: Fujianst\_7d:fd:6a (00:1a:a9:7d:fd:6a) Transmission Control Protocol, Src Port: 44705, Dst Port: 80, Seq: 1, Ack: 1, Len: 430 Hypertext Transfer Protocol GET /cas/login HTTP/1.1\r\r Host: cas.gz.cegn.cn\r\n<br>User-Agent: Mozilla/5.0 (Windows NT 6.1; Win64; x64; rv:60.0) Gecko/20100101 Firefox/60.0\r\n  $\text{accept: text}/\text{html}, \text{application}/\text{xhtm1} + \text{vm}, \text{application}/\text{zhtm2} + \text{vov}$ ,  $\text{vev} = \text{c} + \text{c} + \text{c} + \text{c} + \text{c} + \text{c} + \text{c} + \text{c} + \text{c} + \text{c} + \text{c} + \text{c} + \text{c} + \text{c} + \text{c} + \text{c} + \text{c} + \text{c} + \text{c} + \text{c} + \text{c} + \text{c} + \text{c} + \text{c} + \text{c} + \text{c$ Accept-Encoding: gzip, deflate\r\n Cookie: JSESSIONID=12E7C3FE8328F47CBBCD69BD147AC997\r\n Connection: keep-alive\r\n Upgrade-Insecure-Requests: 1\r\n  $\sqrt{r}$ Full request URI: http://cas.gz.cegn.cn/cas/login] [Response in frame: 390] [Next request in frame: 428]

解决方法

针对上述这种情况,如果是少量终端可以通过修改终端hosts文件的方式解决。 如果终端数量较多,需要配合DNS服务器解析WEB服务器的真实地址解决。